\*If not adding a CRN or editing an existing CRN: **YOU CAN ACTIVATE AN INACTIVE CRN.\***

Best Practice Activate an inactive CRN. CRNs are not infinite.

In this example, we will search for an inactive AMST 350 CRN to activate.

#### **SSASECT. Search for a CRN.**

- Click on the 3 dots next to the CRN field. (F9)
- In the Schedule Section Query, complete the necessary fields. Go.
- The CRNs that match your search filters are displayed.
- Section 9 is inactive so we will highlight that CRN to re-activate. Select.
- The CRN you selected is pre-populated into the CRN field. Go.
- Under Course Section Information, the course status is Inactive; so, we are going to change the Status from "I" (Inactive) to "A" (Active). Save.
- The course is now Active and course edits can be made.

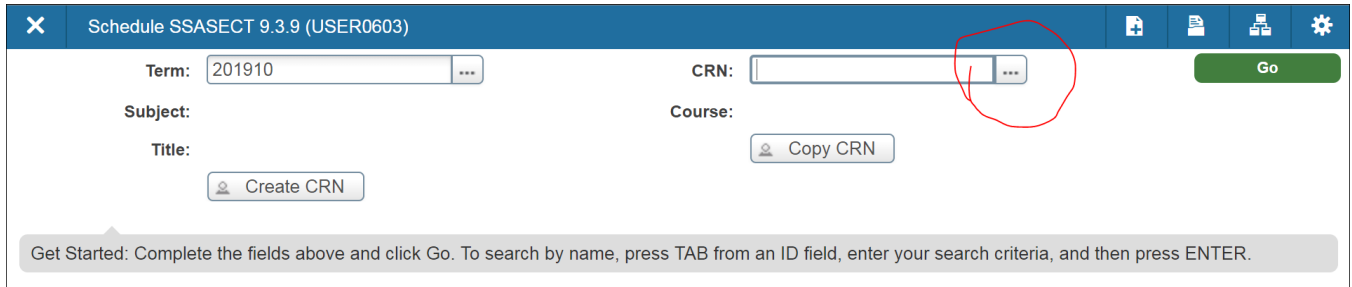

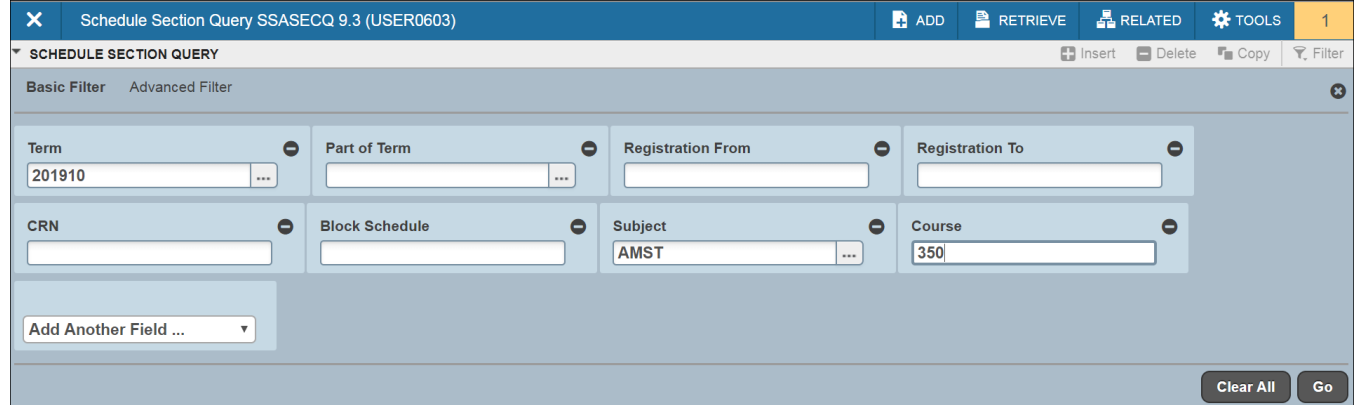

*SSASECT – Active/Inactive Courses, Revised 6-11-18, Page 1 of 4*

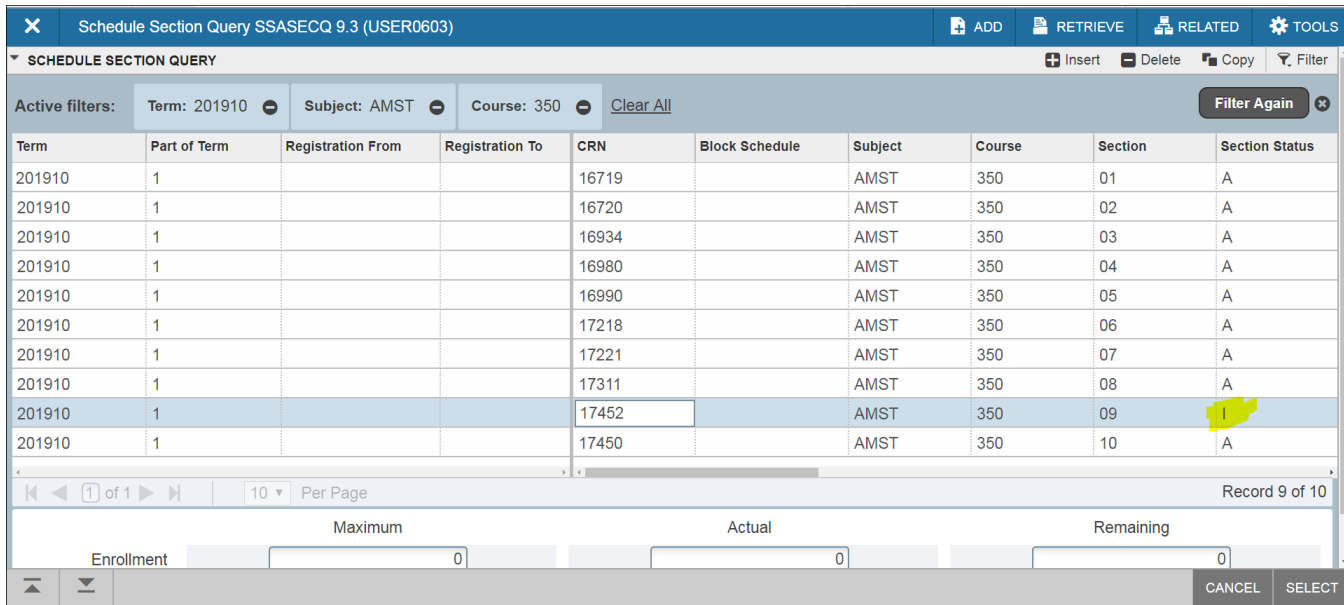

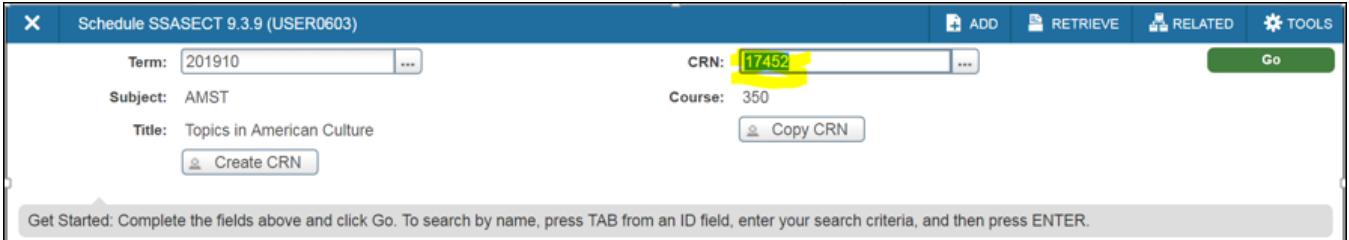

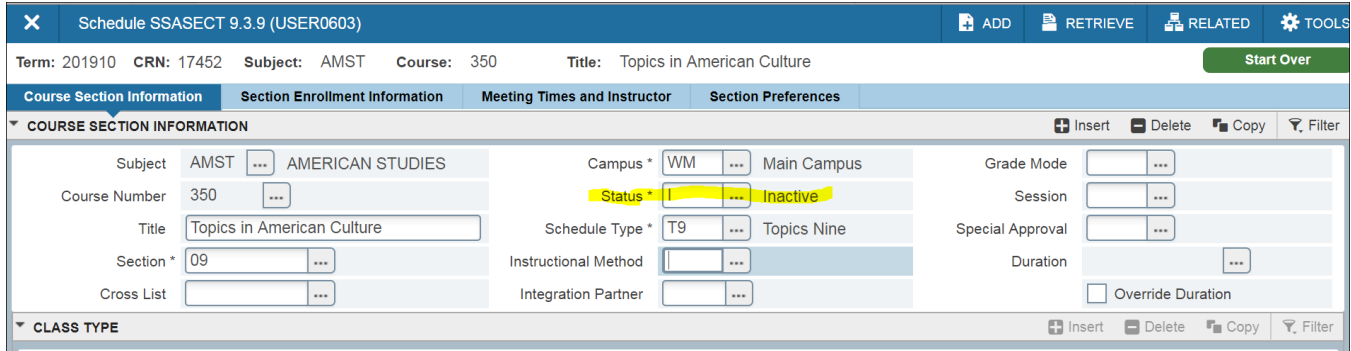

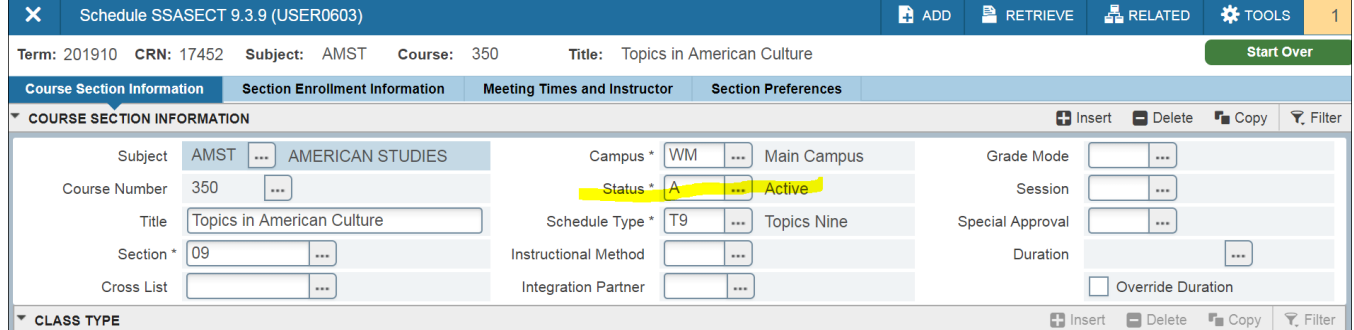

*SSASECT – Active/Inactive Courses, Revised 6-11-18, Page 2 of 4*

#### **\*YOU CAN ALSO INACTIVATE AN ACTIVE CRN\***

#### **To Inactivate a CRN with NO days/times (or instructor)**

- In the Course Section Information tab; change the Status from "A" (Active) to "I" (Inactive).
- Save.

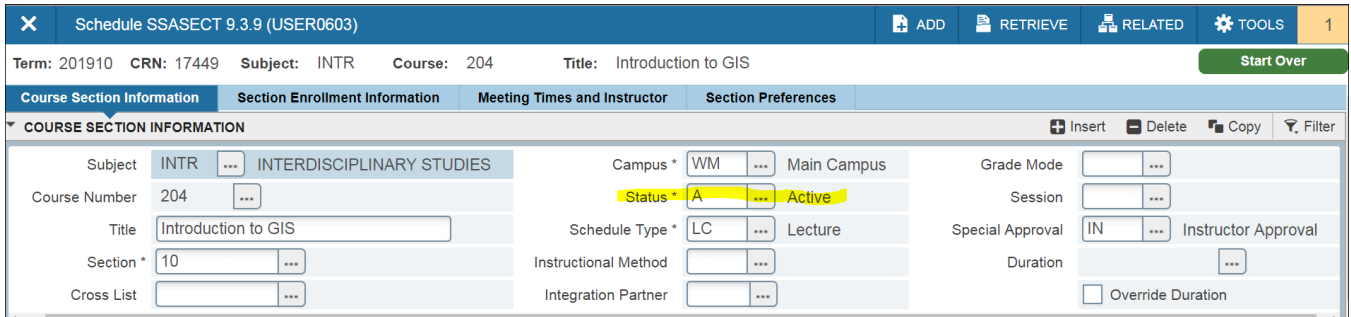

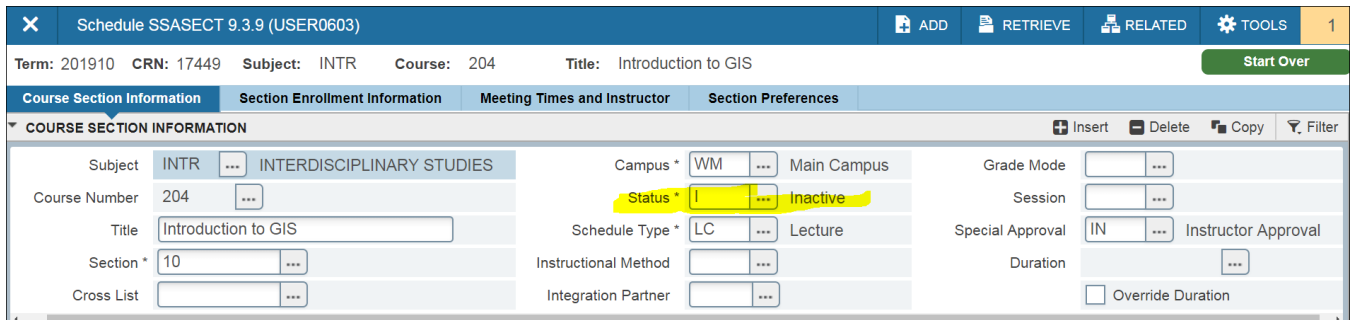

#### **To Inactivate a CRN WITH an instructor**

- 1. Delete the instructor row(s). Save.
- 2. Delete the days/times row(s). Save.
- 3. Change the Status from "A" (Active) to "I" (Inactive). Save.

| $\boldsymbol{\mathsf{x}}$                                                                                                    | Schedule SSASECT 9.3.9 (USER0603) |                  |                                     |                               |                            |                                  | <b>P</b> ADD |     | $R$ RETRIEVE             | $\frac{1}{24}$ RELATED |                           | <b>K</b> TOOLS         |     |
|----------------------------------------------------------------------------------------------------|-----------------------------------|------------------|-------------------------------------|-------------------------------|----------------------------|----------------------------------|--------------|-----|--------------------------|------------------------|---------------------------|------------------------|-----|
| <b>INTR</b><br>CRN: 17449<br>Term: 201910<br>Subject:<br>Course:                                                                                        |                                   |                  |                                     | 204<br>Title:                 | Introduction to GIS        |                                  |              |     |                          |                        |                           | <b>Start Over</b>      |     |
| <b>Section Enrollment Information</b><br><b>Course Section Information</b>                                                                              |                                   |                  | <b>Meeting Times and Instructor</b> |                               | <b>Section Preferences</b> |                                  |              |     |                          |                        |                           |                        |     |
| <b>Times and Instructors</b><br><b>Scheduler Preferences</b>                                                                                            |                                   |                  |                                     |                               |                            |                                  |              |     |                          |                        |                           |                        |     |
| <b>Meeting Dates</b><br><b>Meeting Location and Credits</b>                                                                                             |                                   |                  |                                     |                               |                            |                                  |              |     |                          |                        |                           |                        |     |
| $\Box$ Insert<br><b>SCHEDULE</b>                                                                                                    |                                   |                  |                                     |                               |                            |                                  |              |     | $\Box$ Delete            | $\Gamma$ Copy          | <b>▼</b> Filter           |                        |     |
| <b>Meeting Time</b>                                                                                                    | <b>Meeting Type</b>               |                  | Start Date *                        | End Date *                    | Monday                     | Tuesday<br>$\blacktriangle$      | Wednesday    |     | Thursday                 | Friday                 |                           | Saturday               | Sun |
|                                                                                                    | <b>CLAS</b>                       |                  | 08/29/2018                          | 12/19/2018                    | ☑                          |                                  | ☑            |     |                          | ☑                      |                           | ப                      |     |
| $ $ $\le$ 1 0f 1 $\ge$ 1<br>Record 1 of 1<br>$10 \times$<br>Per Page                                                                                    |                                   |                  |                                     |                               |                            |                                  |              |     |                          |                        |                           |                        |     |
| $\Box$ Insert<br>Delete<br><b>INSTRUCTOR</b>                                                                                                    |                                   |                  |                                     |                               |                            |                                  |              |     |                          |                        | $\Gamma$ Copy             | $\mathcal{F}$ . Filter |     |
| Indicator *                                                                                                    | ID                                | Name             |                                     | <b>Instructional Workload</b> |                            | <b>Percent of Responsibility</b> |              |     | <b>Primary Indicator</b> |                        | <b>Override Indicator</b> |                        |     |
|                                                                                                    | 930408651                         | Zeman, Janice L. |                                     |                               | 0.000                      |                                  |              | 100 | ☑                        |                        | ☑                         |                        |     |
| $\left\langle \left\{ \left\{ \right\} \right\} \right\} \left\{ \left\{ \right\} \right\}$<br>$\mathbb{R}$<br>Record 1 of 1<br>$10 \times$<br>Per Page |                                   |                  |                                     |                               |                            |                                  |              |     |                          |                        |                           |                        |     |

*SSASECT – Active/Inactive Courses, Revised 6-11-18, Page 3 of 4*

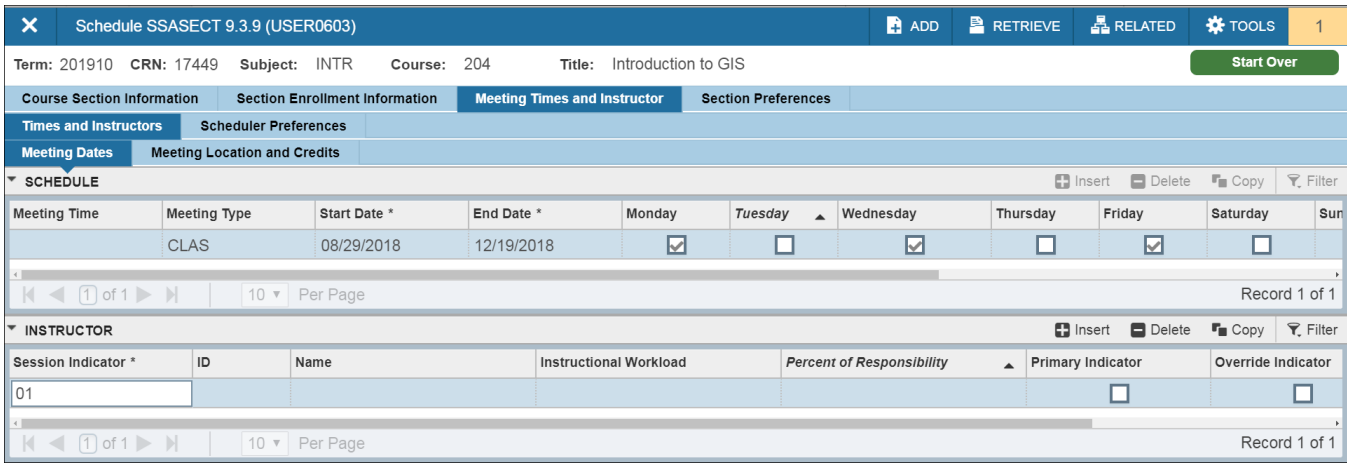

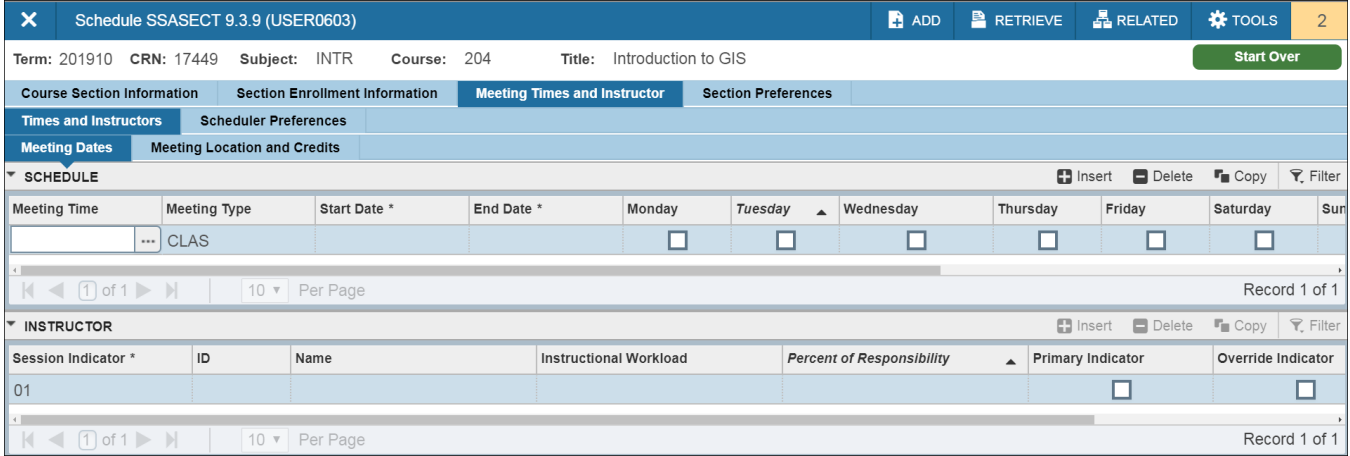

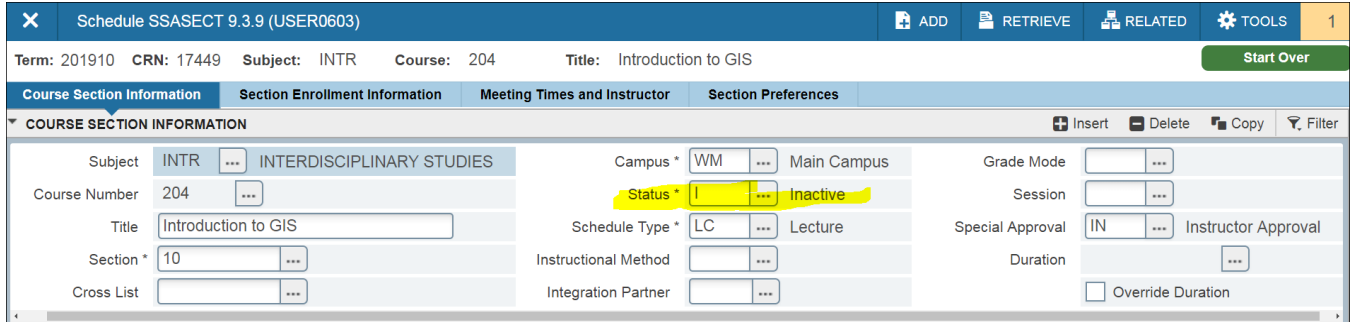

#### **Note about Cancelling Courses**

- Do NOT use the "C" (Cancel) Status
- ONLY the Academic Scheduling can Cancel CRNs
- Use the "I" (Inactive) Status to remove a course from your dept/prgm's schedule.